## **Rest SHOPIT ON CLICK**

Product Presentation

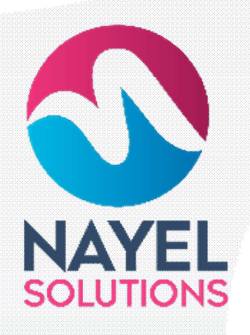

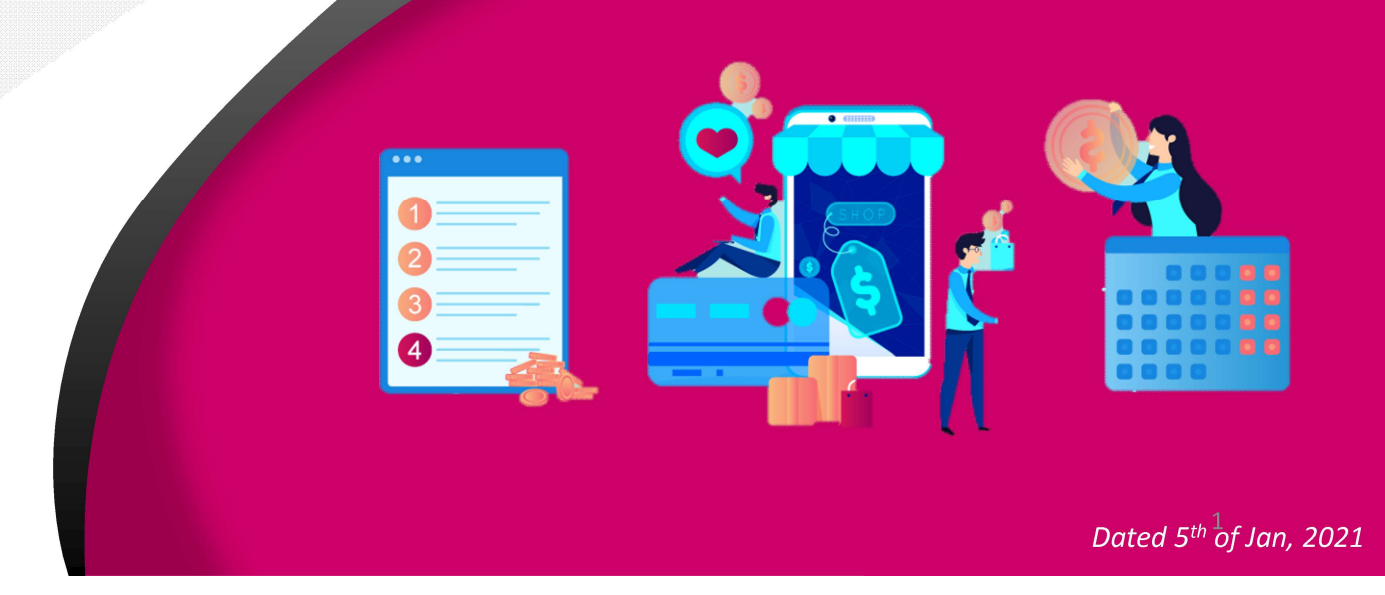

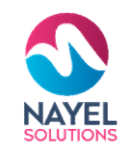

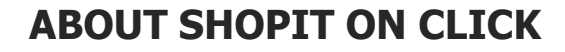

**Online Shopping Portal**<br>
New Souries<br>
click a web-based portal for electronic<br>
e-commerce. It is a tool that drives all<br>
processes. helping owners manage **CLICK**<br> **CLICK**<br> **Shop it on click a web-based portal**<br>
Shop it on click a web-based portal for electronic<br>
commerce / e-commerce. It is a tool that drives all<br>
inventory, add or remove products, process payments,<br>
invent **CLICK**<br> **CLICK**<br> **CLICK**<br> **CLICK**<br> **COMPTIGES AND THE COMPTIGE OF A TERM OF SUPPOSE COMPREND SOMPTIGE COMPREND<br>
SUPPOSE OF EXECOMPTION CONTINUE AT A TERM OF THE ANDER ONLY A TERM OF THE DRIVE CONSTRAINING COMPUTE A THAT d CLICK**<br> **Online Shopping Portal**<br>
Shop it on click a web-based portal<br>
Shop it on click a web-based portal for electronic<br>
commerce / e-commerce. It is a tool that drives all<br>
online store processes, helping owners manage **CLICK**<br> **CLICK**<br> **CLICK**<br> **COLIGNATION**<br>
Shop it on click a web-based portal for electronic<br>
commerce / e-commerce. It is a tool that drives all<br>
inventory, add or remove products, process payments,<br>
compute taxes, and fu **CLICK**<br> **CLICK**<br> **CLICK**<br> **COLIGE**<br> **COLIGE**<br> **COLIGE**<br> **COLIGE**<br>
Shop it on click a web-based portal for electronic<br>
commerce / e-commerce. It is a tool that drives all<br>
invertory, and fulfill orders, among many others.<br> **CLICK**<br> **CLICK**<br> **CLICK**<br> **CLICK**<br> **COLICK**<br> **COLICK**<br> **COLICK**<br> **COLICK**<br> **COLICK**<br> **COLICK**<br> **COLICK**<br> **COLICK**<br> **COLICK**<br> **COLICT**<br> **COLICT**<br> **COLICT**<br> **COLICT**<br> **COLICT**<br> **COLICT**<br> **COLICT**<br> **COLICT**<br> **COLICT**<br> **COLIC CLICK**<br> **CLICK**<br> **CLICK**<br> **CLICK**<br> **COLICK**<br> **COLICK**<br> **COLICK**<br> **COLICK**<br> **COLICK**<br> **COLICK**<br> **COLICK**<br> **COLICK**<br> **COLICE**<br> **COLICE**<br> **COLICE**<br> **COLICE**<br> **COLICE**<br> **COLICE**<br> **COLICE**<br> **COLICE**<br> **COLICE**<br> **COLICE**<br> **COLIC** 

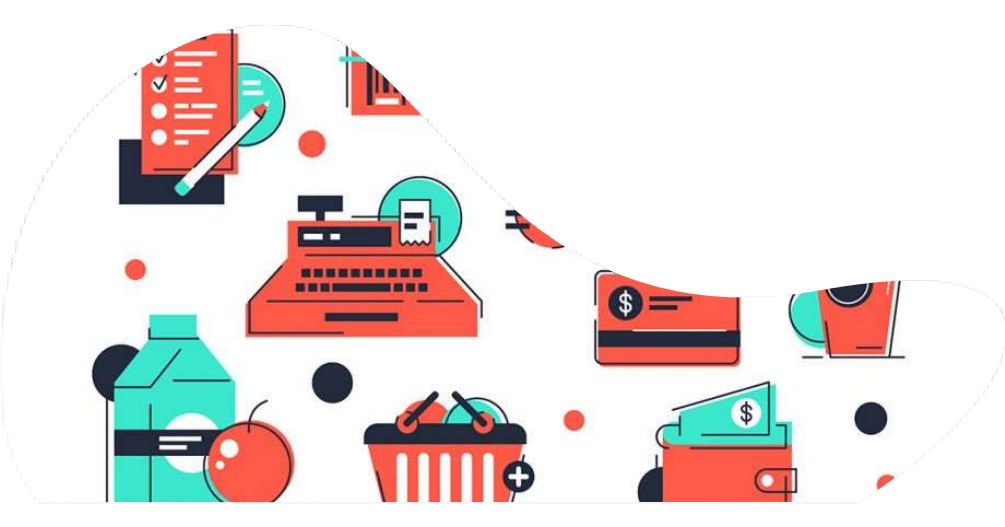

# Shopit On click

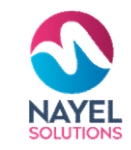

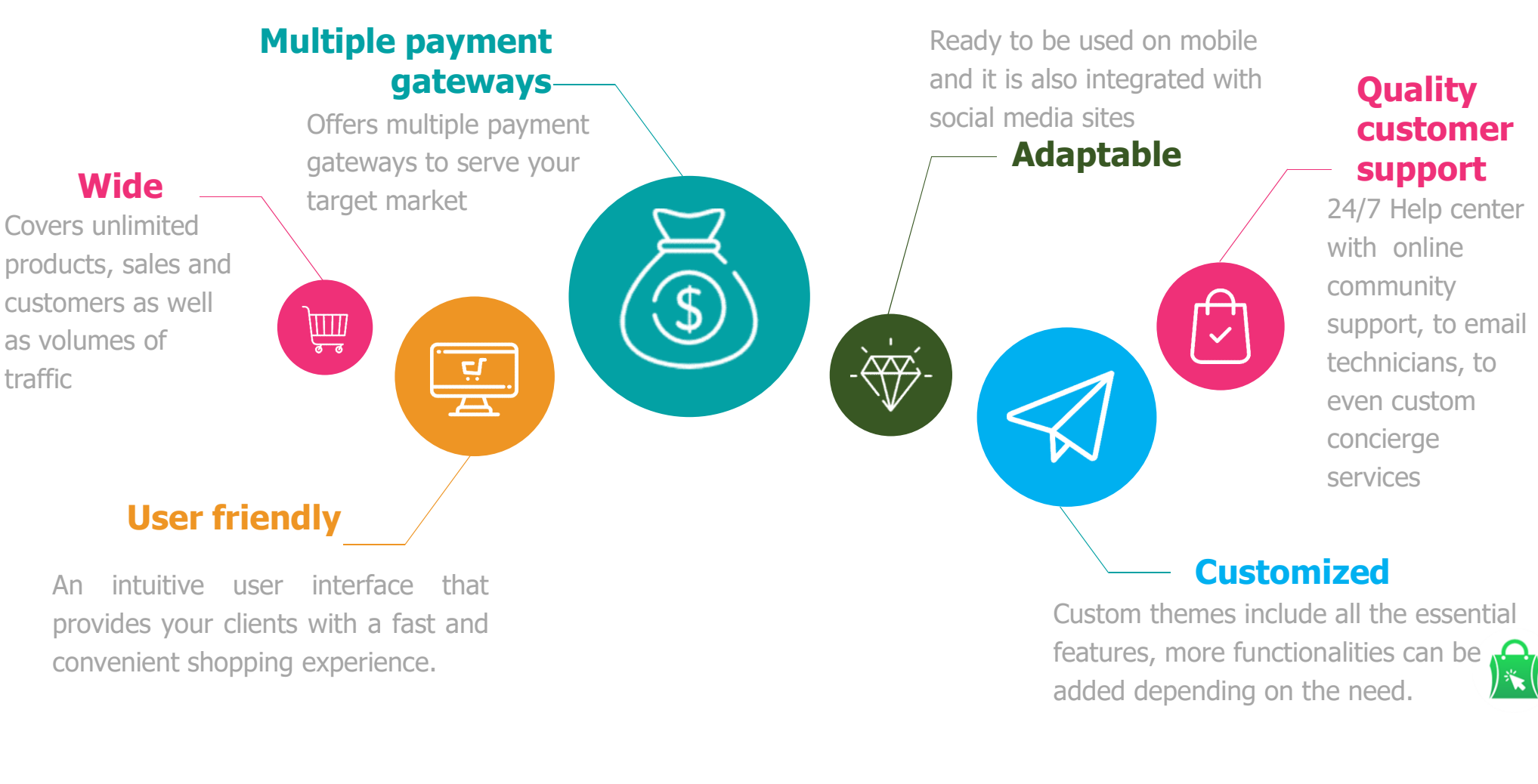

features, more functionalities can be  $\mathcal{L}$ added depending on the need.

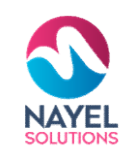

# SHOPIT ON CLICK – KEY SERVICES

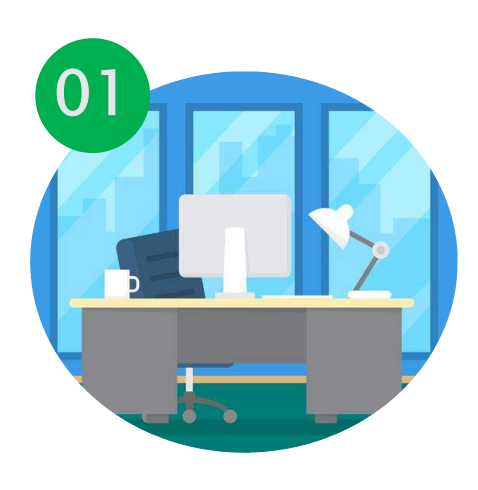

## ADMINSITRATION

Assists you to efficiently manage your business

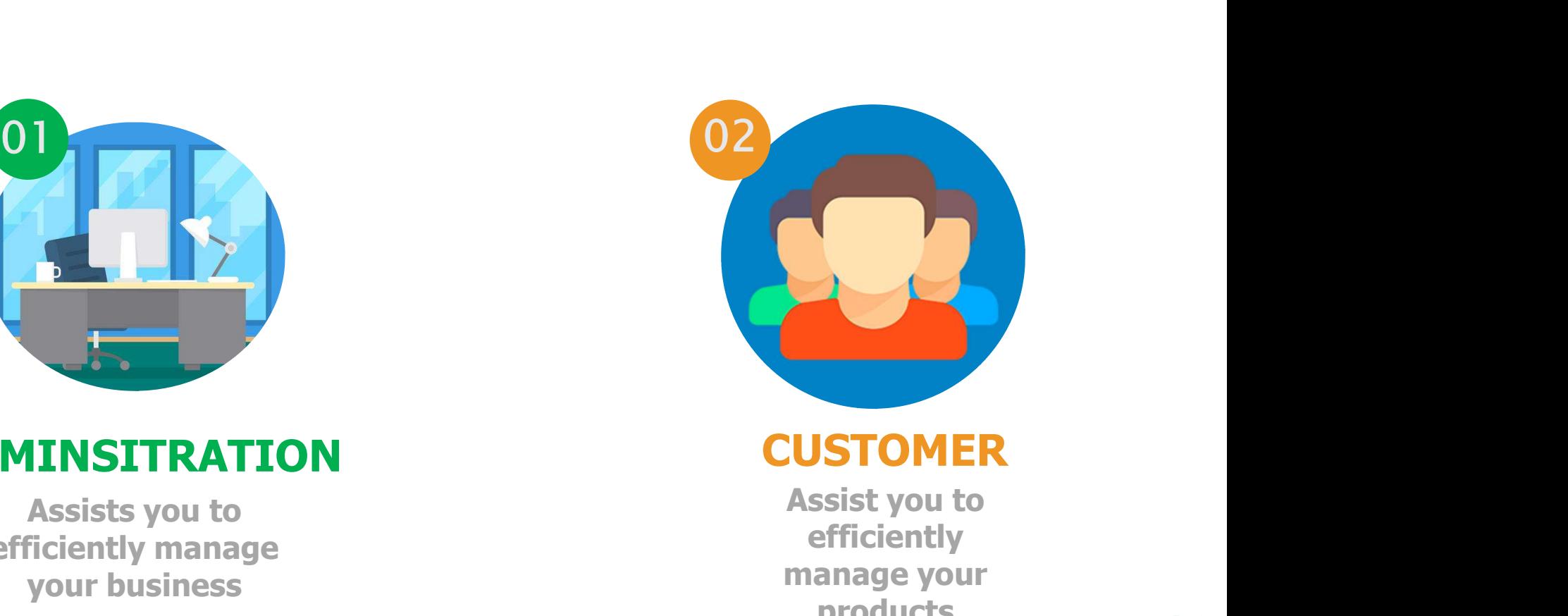

## **CUSTOMER**

efficiently manage your products

Following slides will present detailed demo of each service  $\left|\mathbf{x}\right|$ 

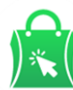

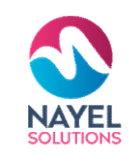

# SHOPIT ON CLICK – KEY SERVICES

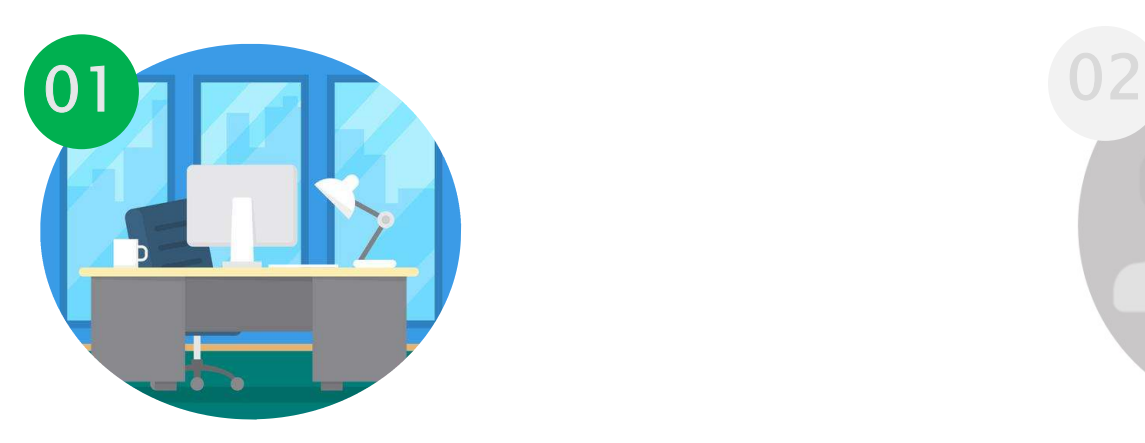

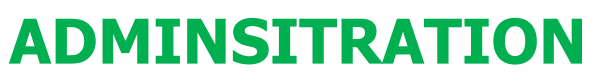

Assists you to efficiently manage HR

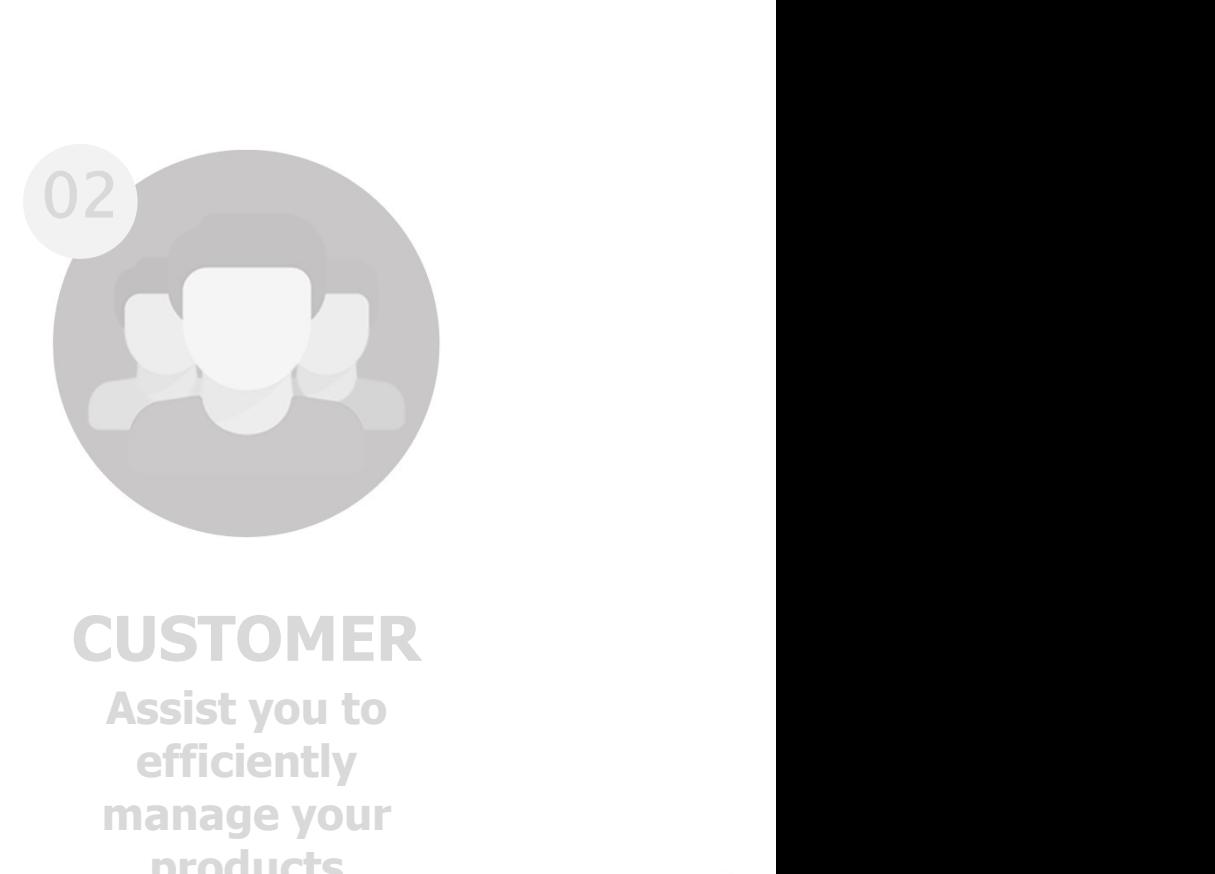

**CUSTOMER** efficiently manage your products

Following slides will present detailed demo of each service

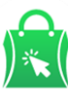

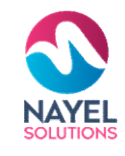

# USER JOURNEY - ADMINISTRATION<br>
GET STARTED

## USER JOURNEY - ADMINI<br>Login screen<br>Admin will enter his<br>credential for login. USER JOURNEY - ADMII<br>
Login screen<br>
Admin will enter his<br>credential for login. GET STARTED **CET STARTED**<br>Admin can view and edit<br>Admin can view and edit<br>**Home screen with**<br>**modules**<br>After successful login, admin can<br>view and control different modules<br>such as customer, supplier,<br>categories, shipper, products, **Login screen** Admin can view and edit Admin can view and edit<br> **View and control different modules**<br>
After successful login, admin can<br>
such as customer, supplier,<br>
categories, shipper, products,<br>
offer, slider images and many **Such as customer, and the customer, and customer, and customer, and customer, and customer, and customer, and customer, and customer, and customer, and customer, and customer, and customer, and customer, and customer, and Example 19 and School Control of the Community of the Community of the Community of the Community of the Community of the Community of the Community of the Community of the Community of the Community of the Community of t Example 18 Conserved and Conserved and Conserved and Conserved and Conserved and Conserved and Conserved and Conserved and Conserved and Conserved and Conserved and Conserved and Conserved and Conserved and Conserved and** 1 2 Home screen with Sign in to start your session modules Sign In more.

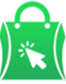

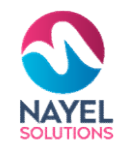

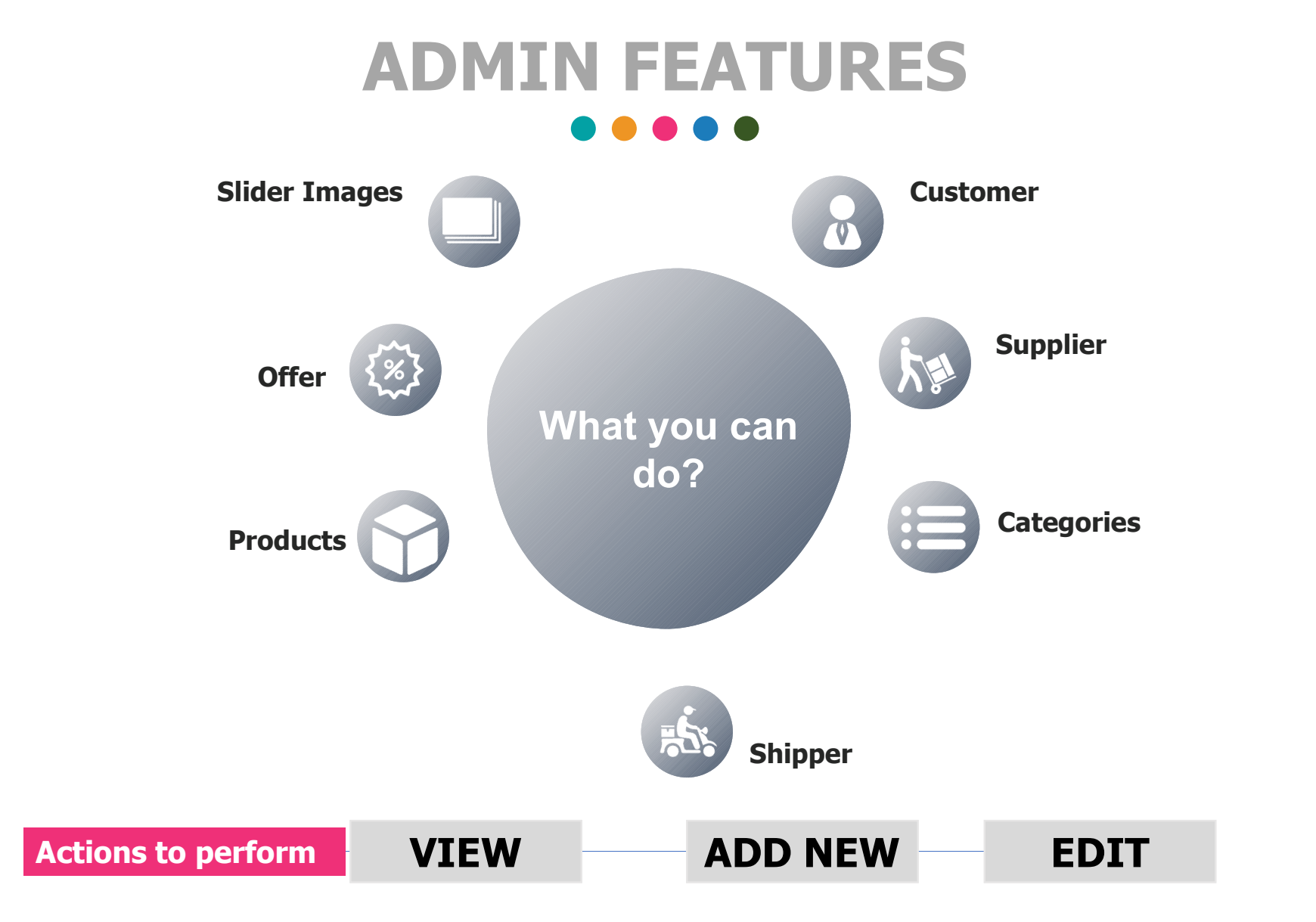

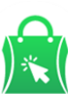

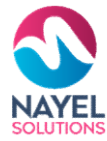

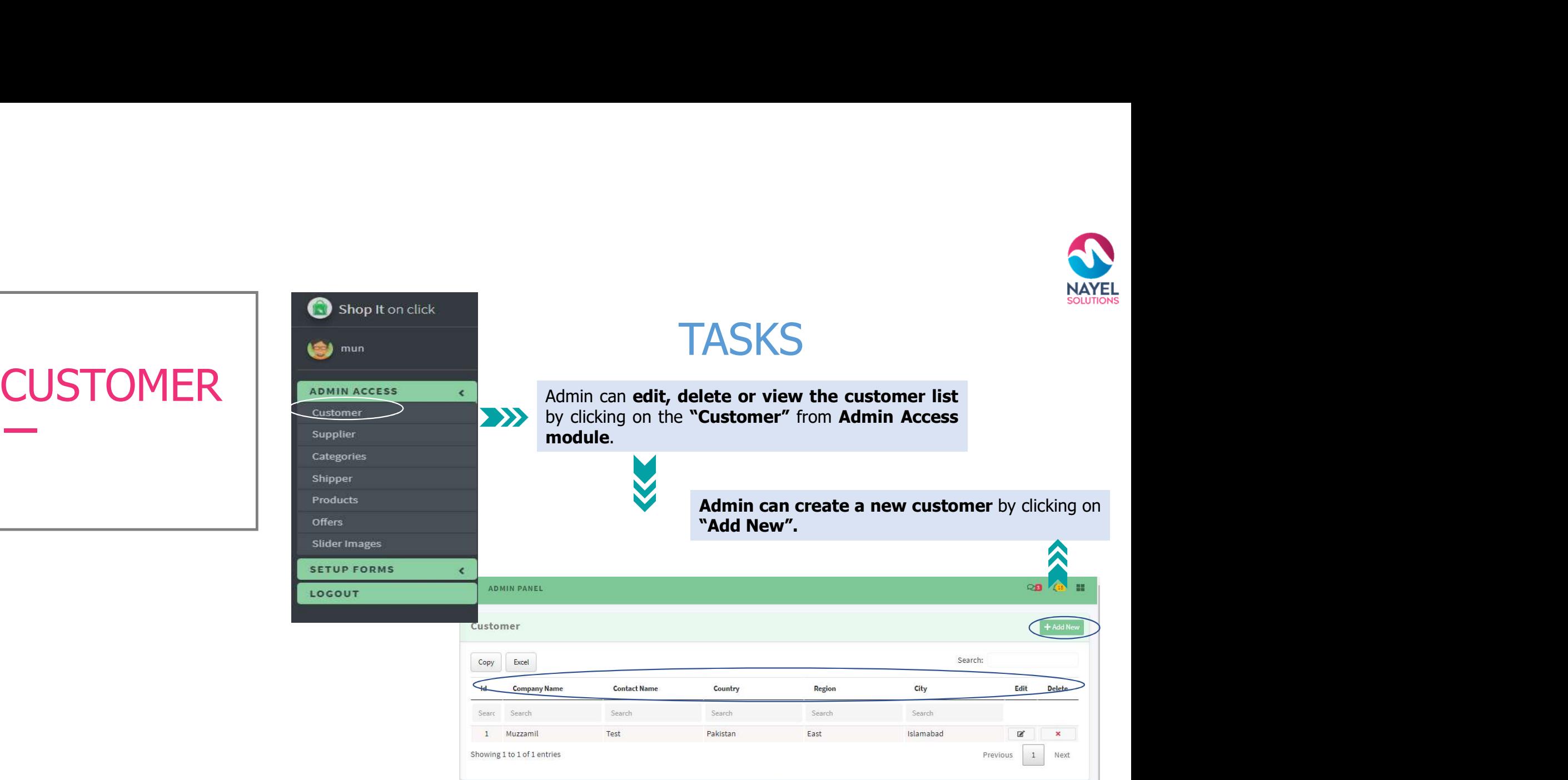

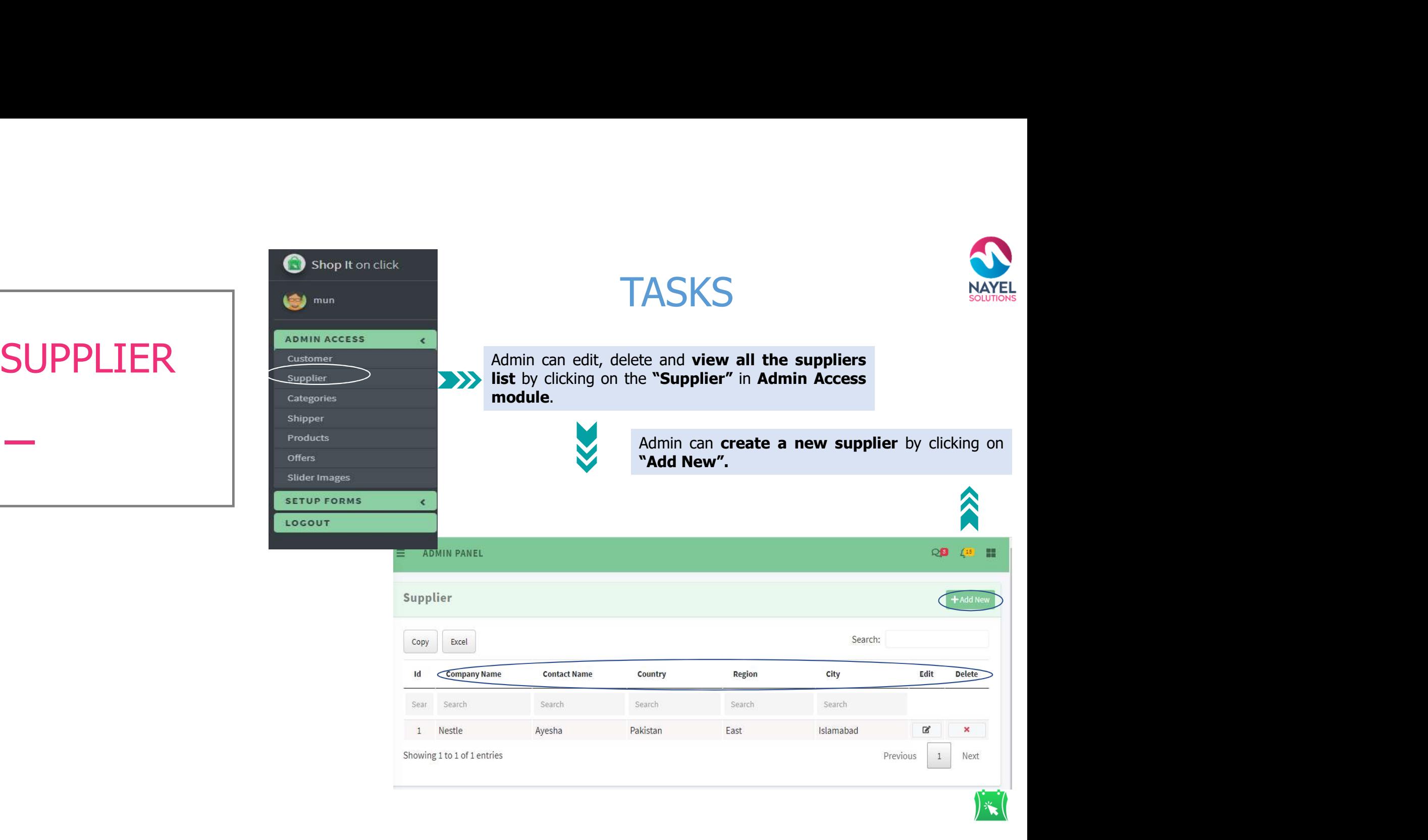

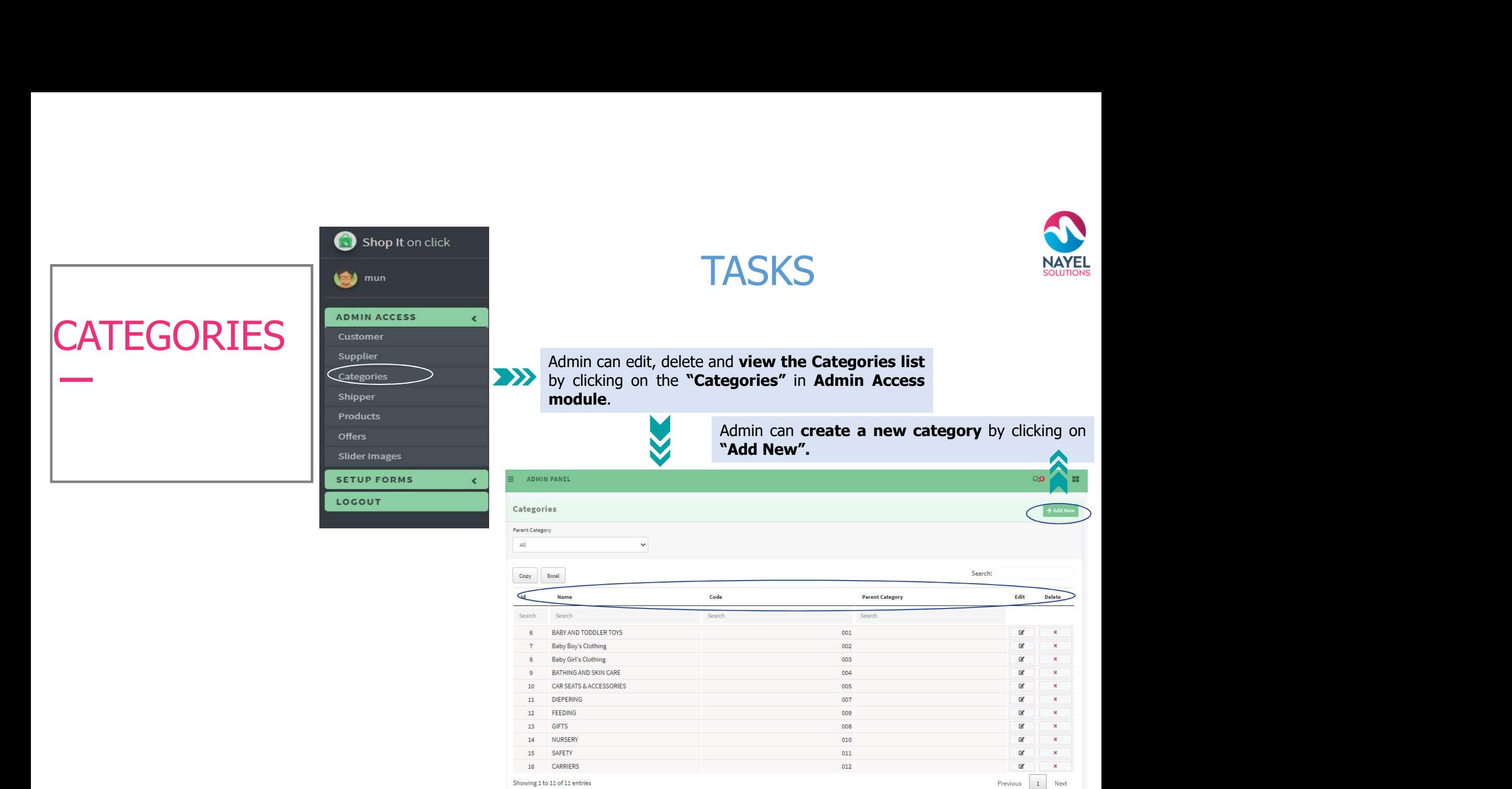

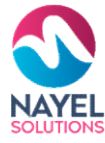

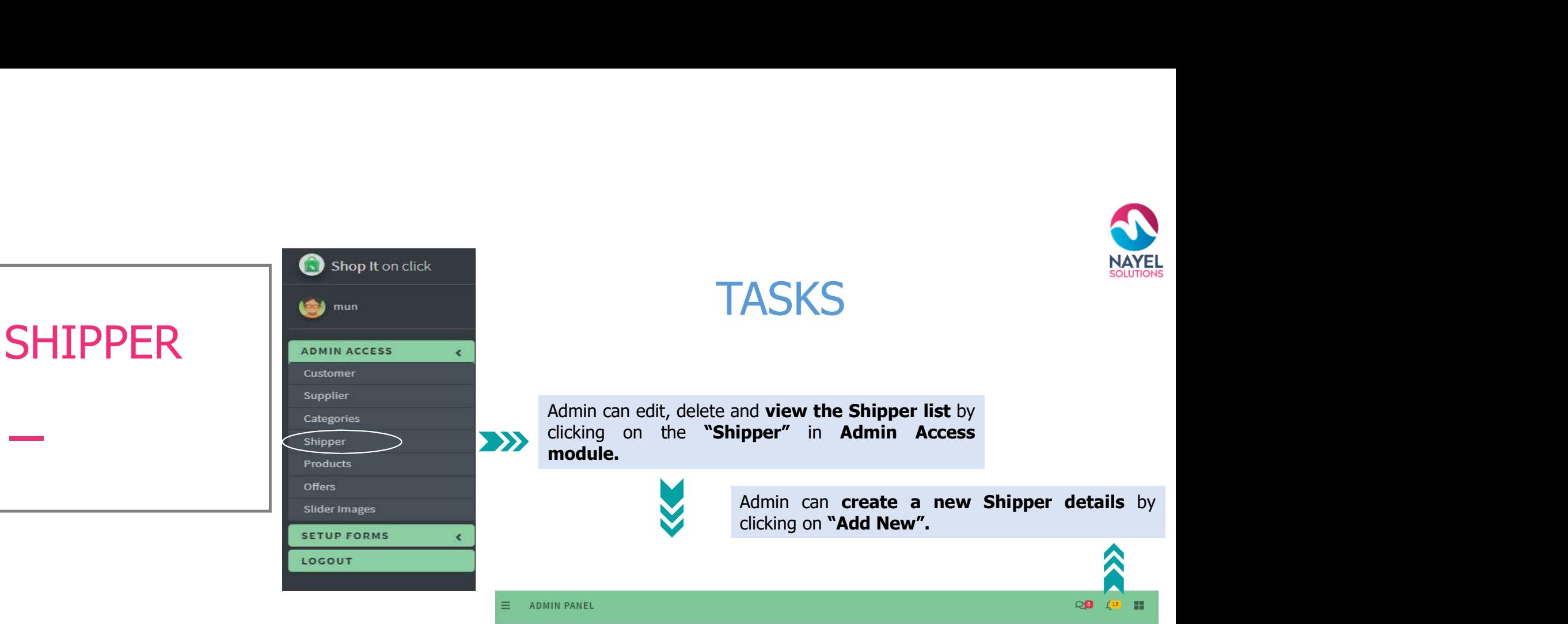

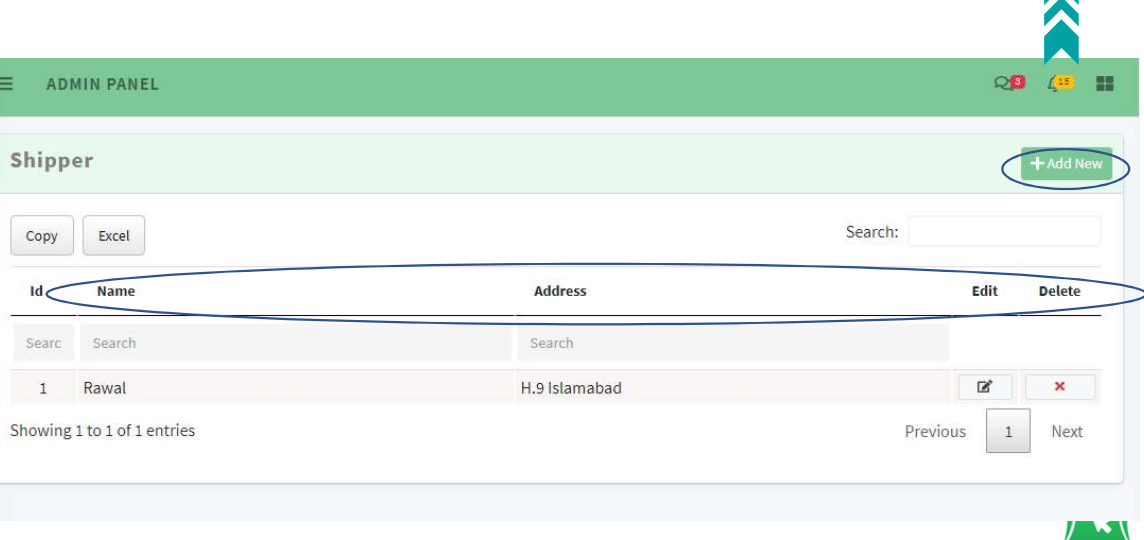

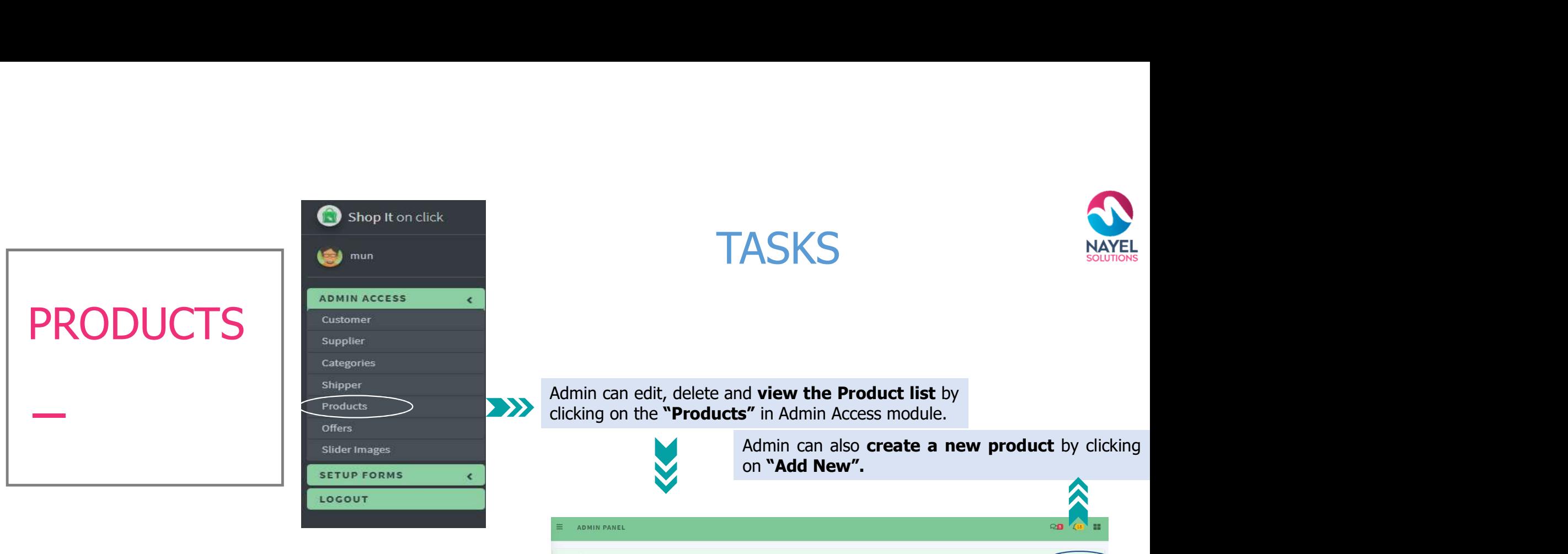

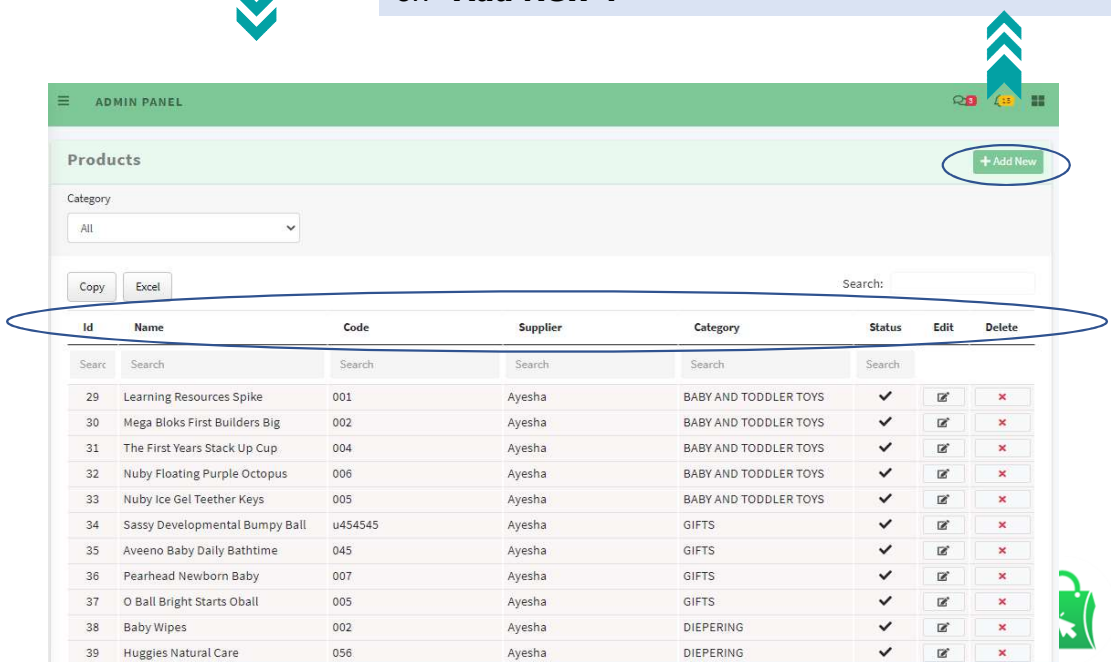

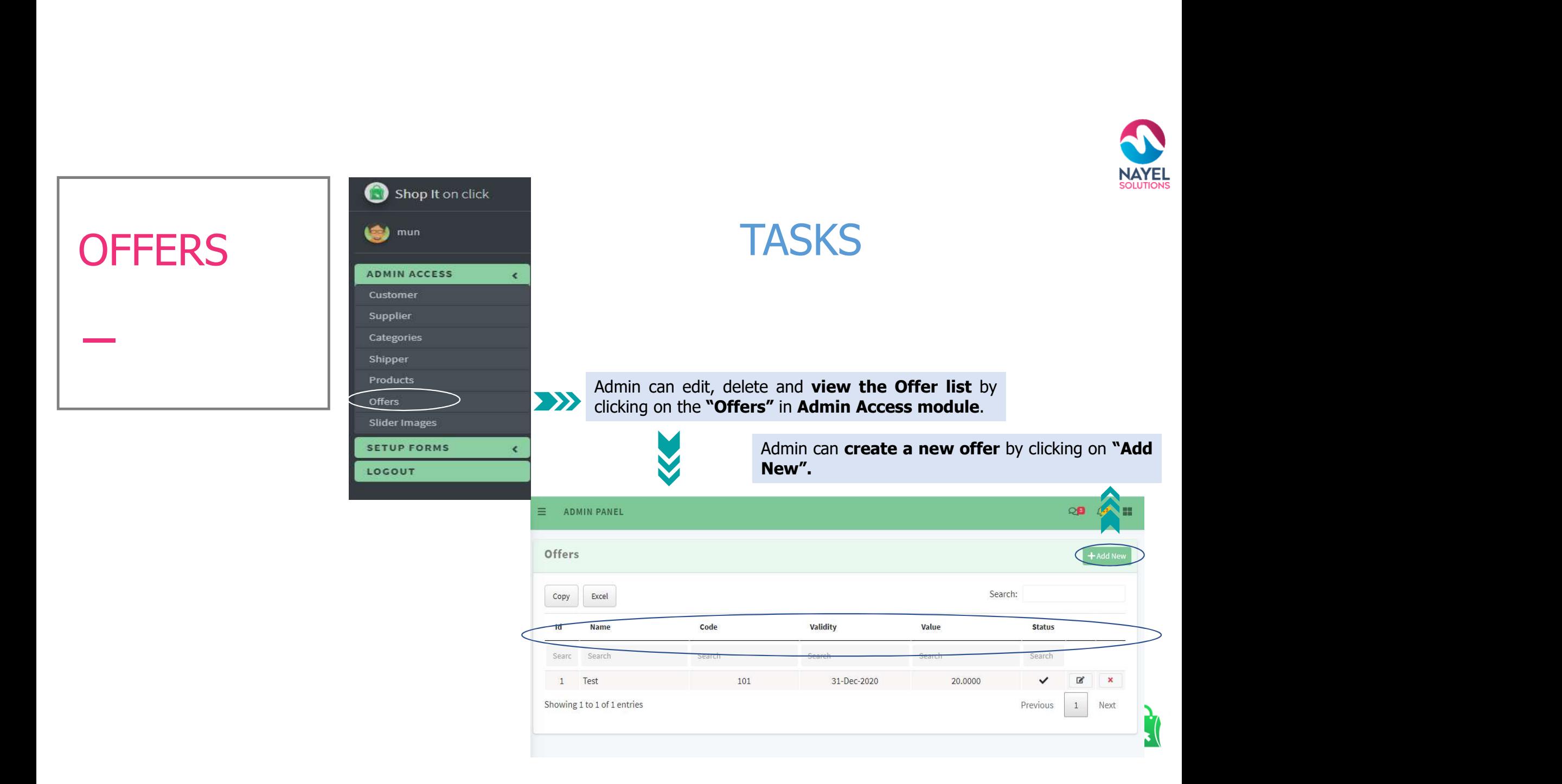

## SLIDER IMAGES **Inter**

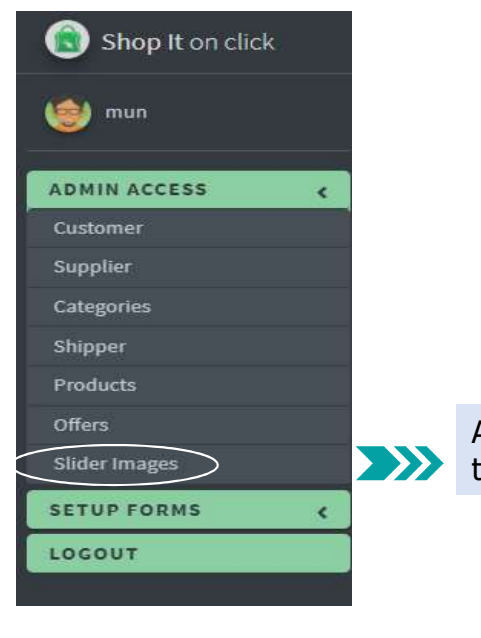

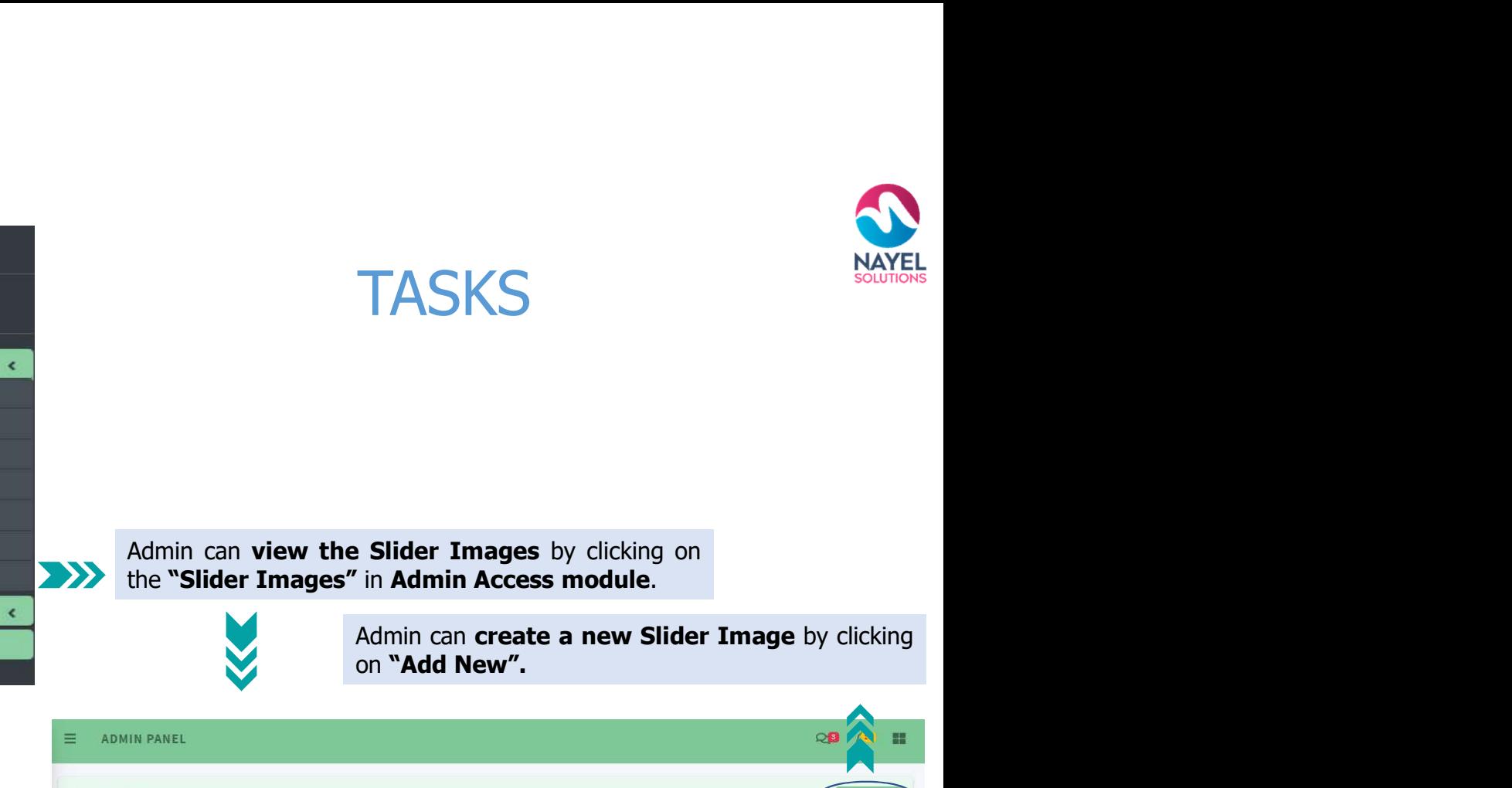

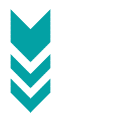

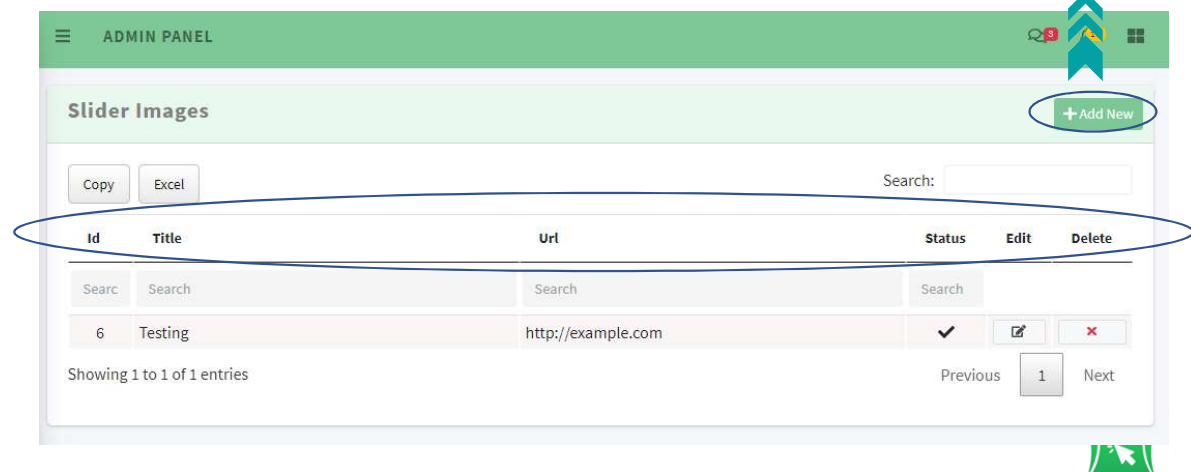

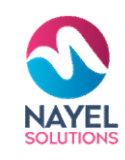

# SHOPIT ON CLICK – KEY SERVICES

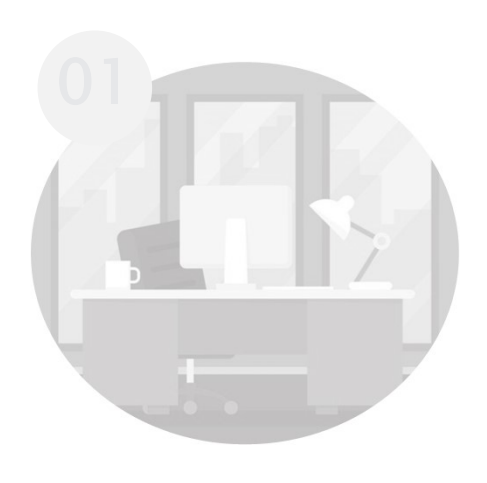

## ADMINSITRATION

Assists you to efficiently manage your business

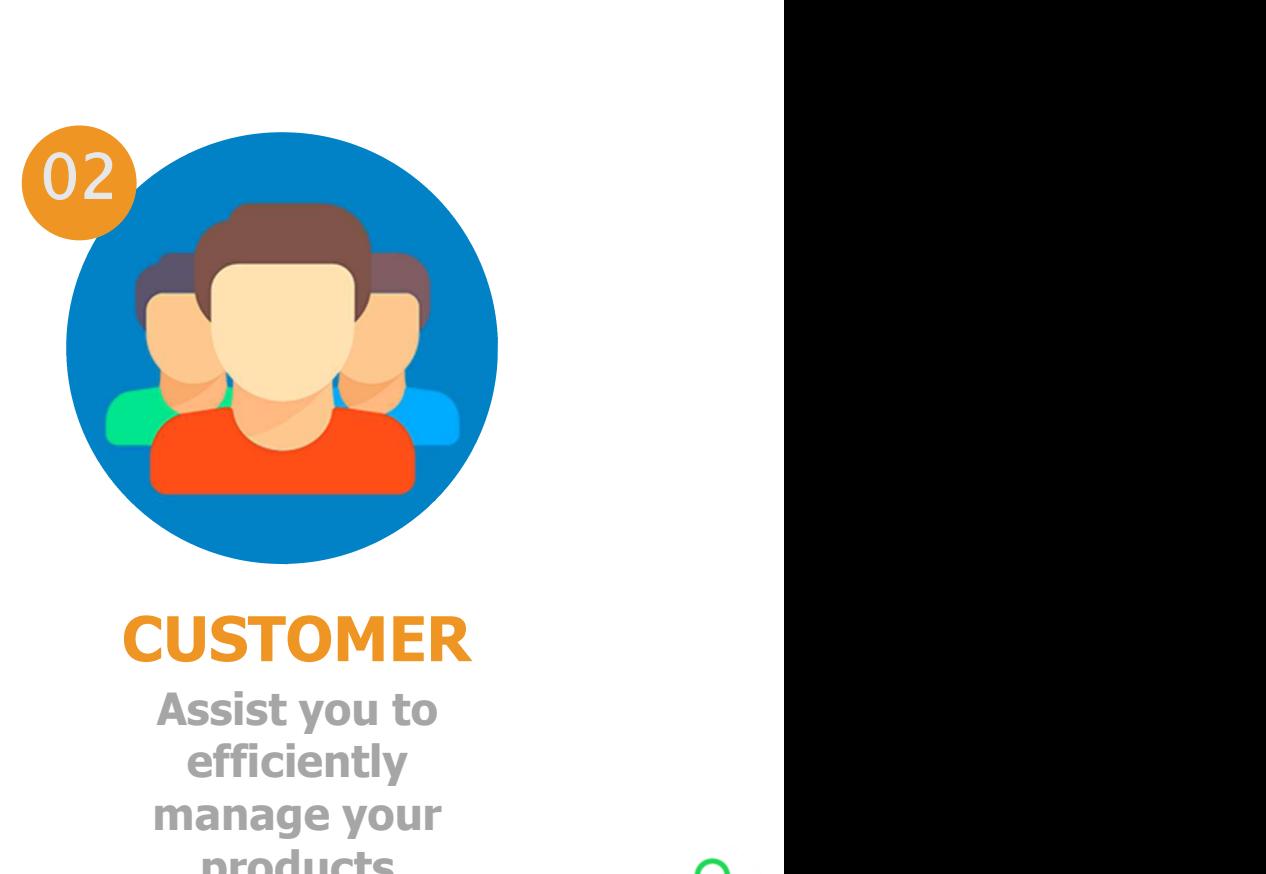

## **CUSTOMER**

efficiently manage your **products**<br>Following slides will present detailed demo of each service

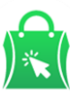

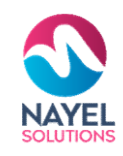

# USER JOURNEY – CUSTOMER

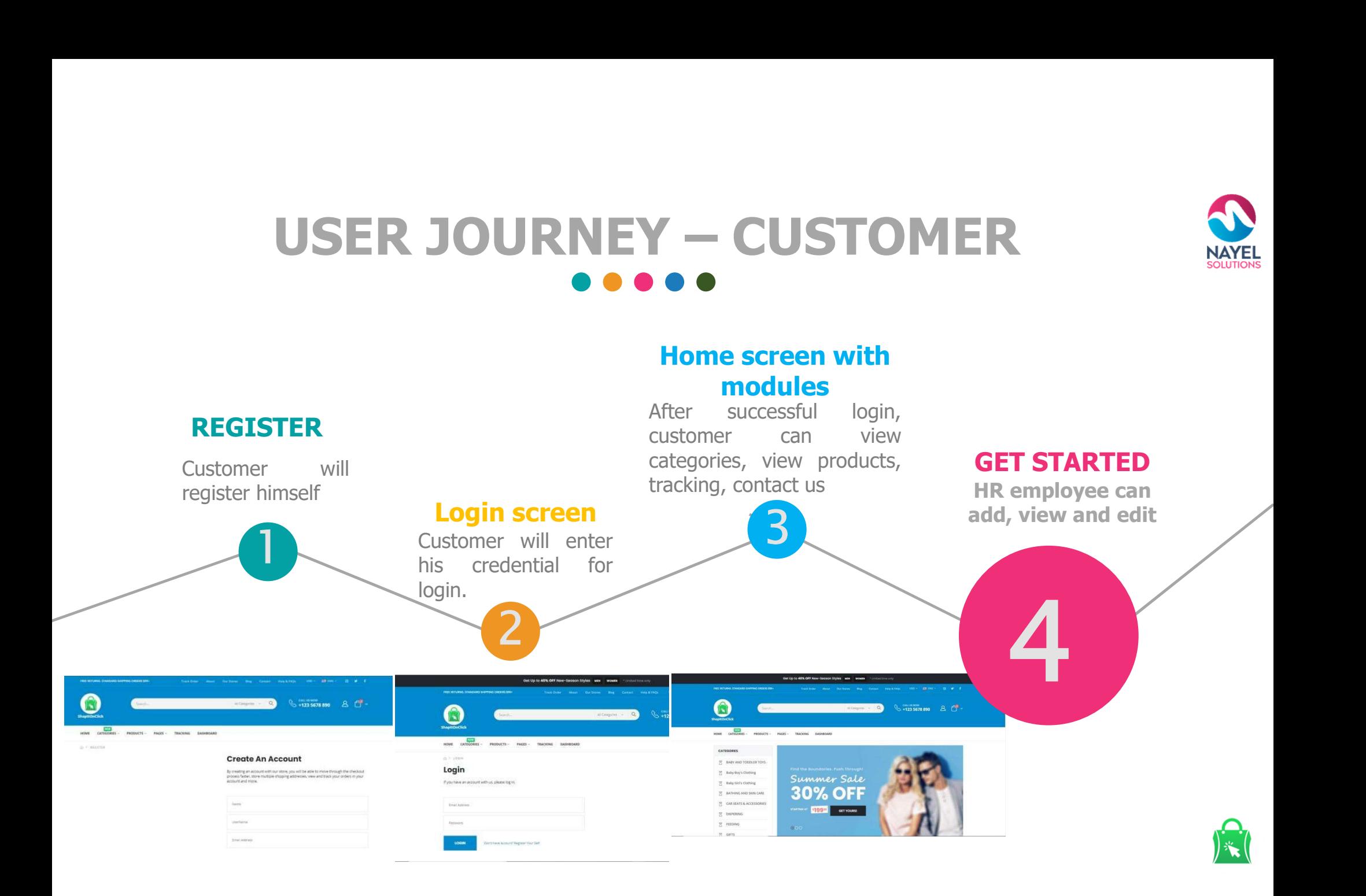

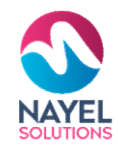

## CUSTOMER FEATURES

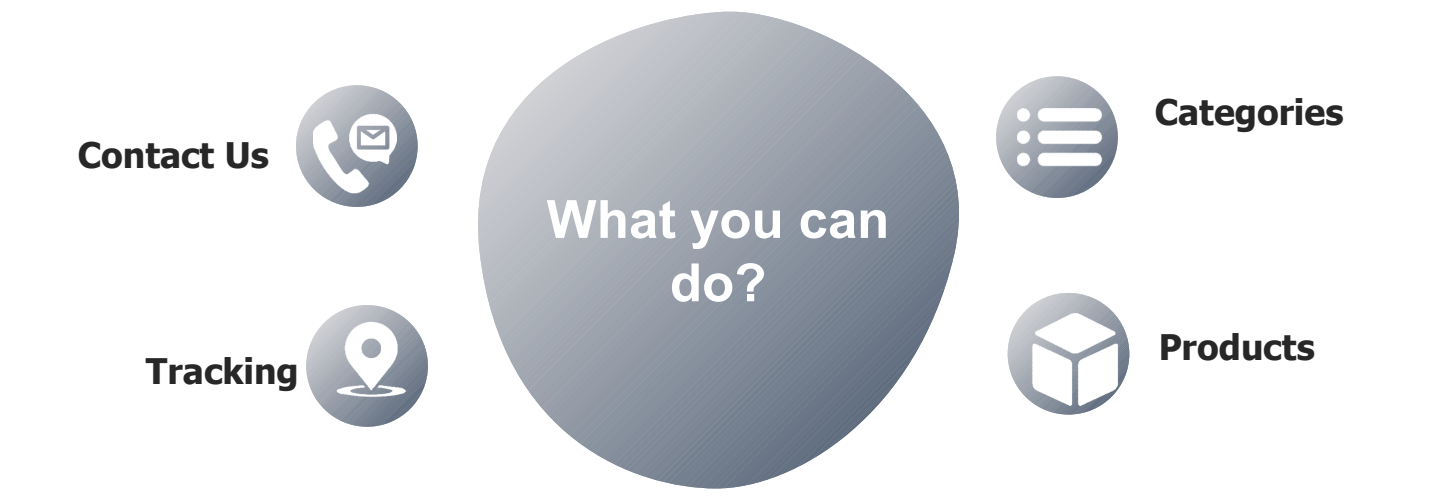

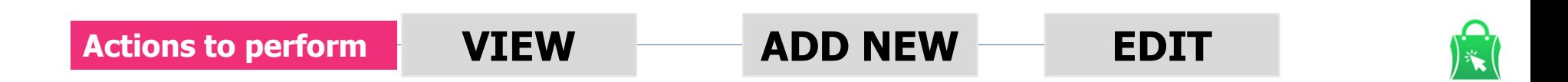

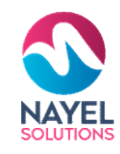

# THANK YOU

## ANY QUESTIONS?

Kindly contact at: info@nayelsolutions.com

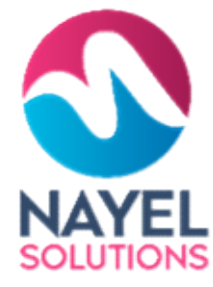

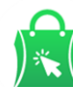